# **GRASS GIS 7 workshop**

# GRASS GIS 7 raster intro

Markus Neteler

OSGeo Ireland – 1st National Symposium 2017

mundialis GmbH & Co. KG [http://www.mundialis.de](http://www.mundialis.de/)

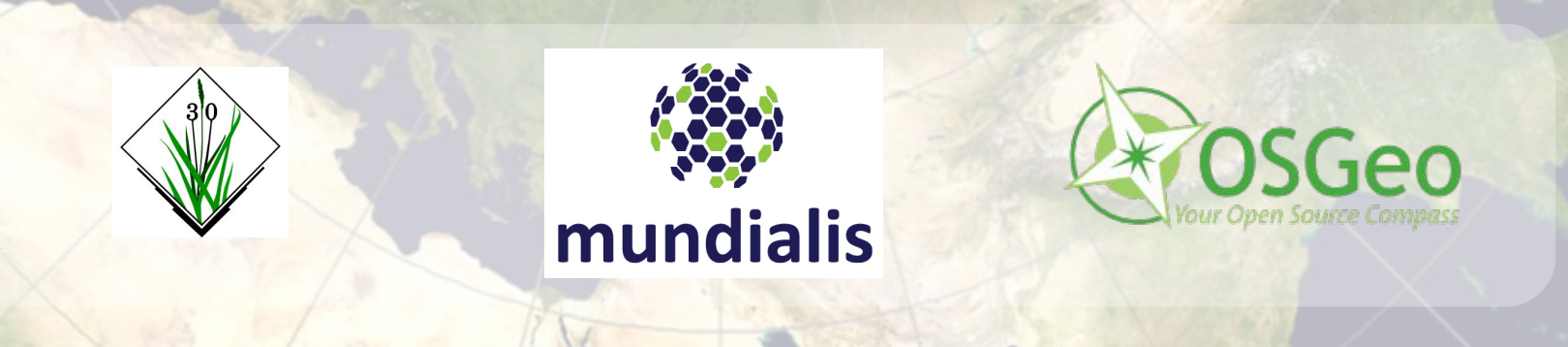

# **Session Objectives**

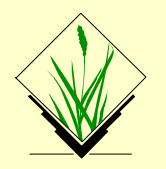

- GRASS GIS raster processing concepts
- Import of a GeoTIFF (DEM)
- Applying a color table to the DEM
- Raster: NULL values and MASK
- Working with the computational region
- Region and raster map import/export
- Raster map export
- Simple hydrological modelling
- Raster capabilities in GRASS GIS

# **Raster intro**

M

eteler C

computational region concept raster import / export via GDAL

نی ک

#### **Computational region**

defined by region extent and raster resolution applies to raster operations

#### **Raster map region**

defined by map extents and map resolution each raster map has its own values computational region overrides raster region

#### **Display region**

extents of the current map display

independent of the current computational region and the raster region

user can set the current computational region from display region

# **Exercise – Import of a GeoTIFF (DEM)**

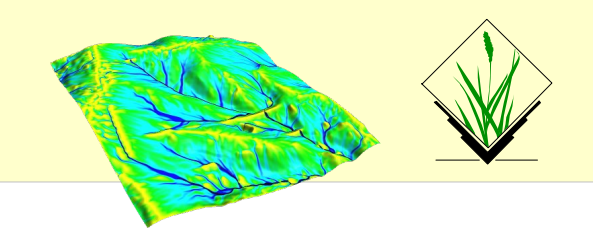

#### Since GRASS handles data in its own format, GIS files need to be imported (r.in.gdal/r.import) or just registered (r.external):

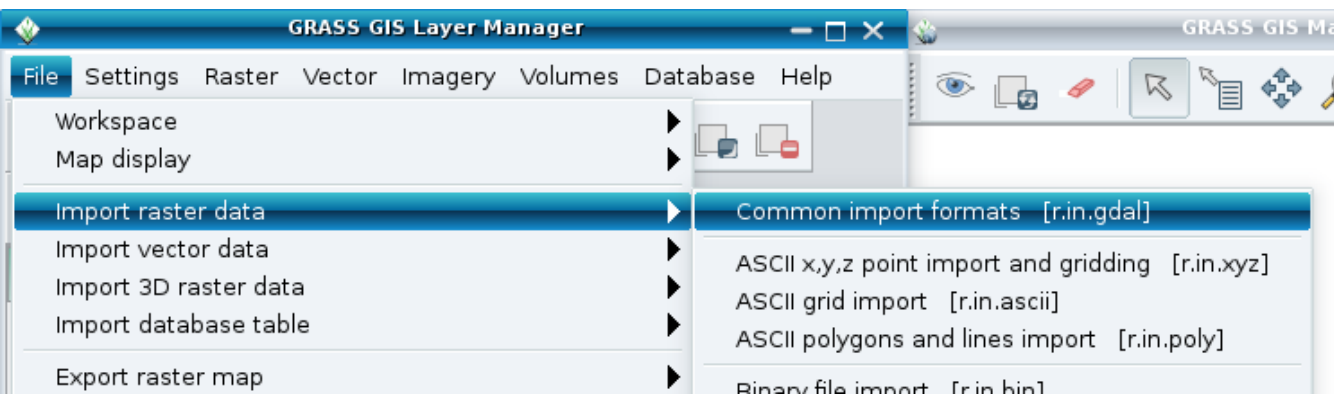

[http://data.neteler.org/geostat2015/north\\_carolina/elev\\_ncstate\\_500m\\_tif.zip](http://data.neteler.org/geostat2015/north_carolina/elev_ncstate_500m_tif.zip)

elev\_ncstate\_500m.tif

#### After import, activate the map in the map tree to display it

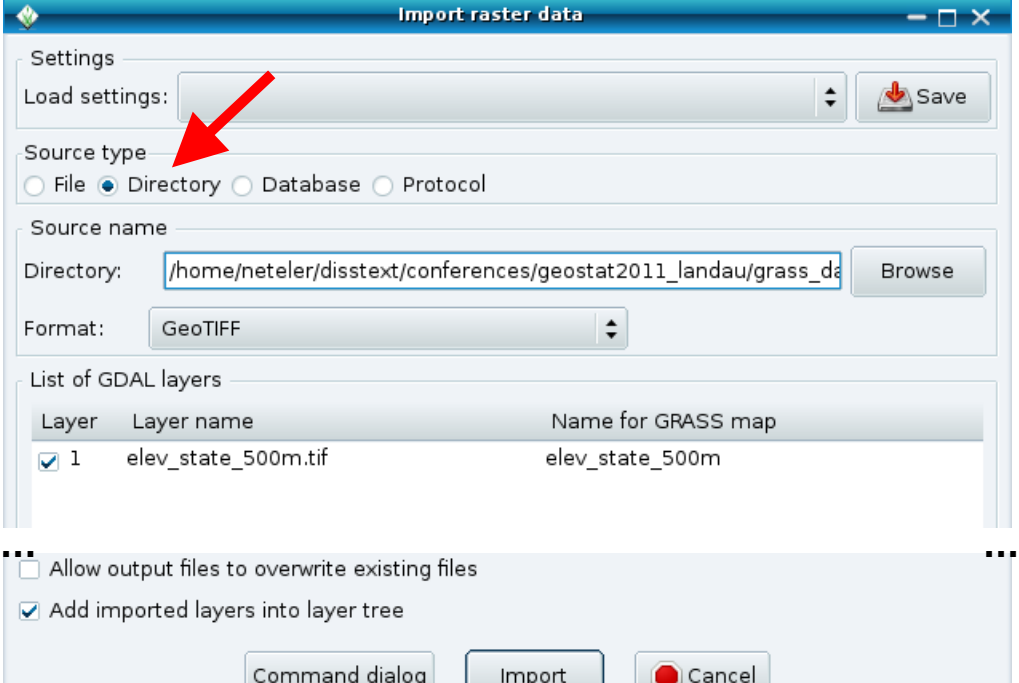

 $\prec$ 

## **Exercise – Applying a color table to DEM**

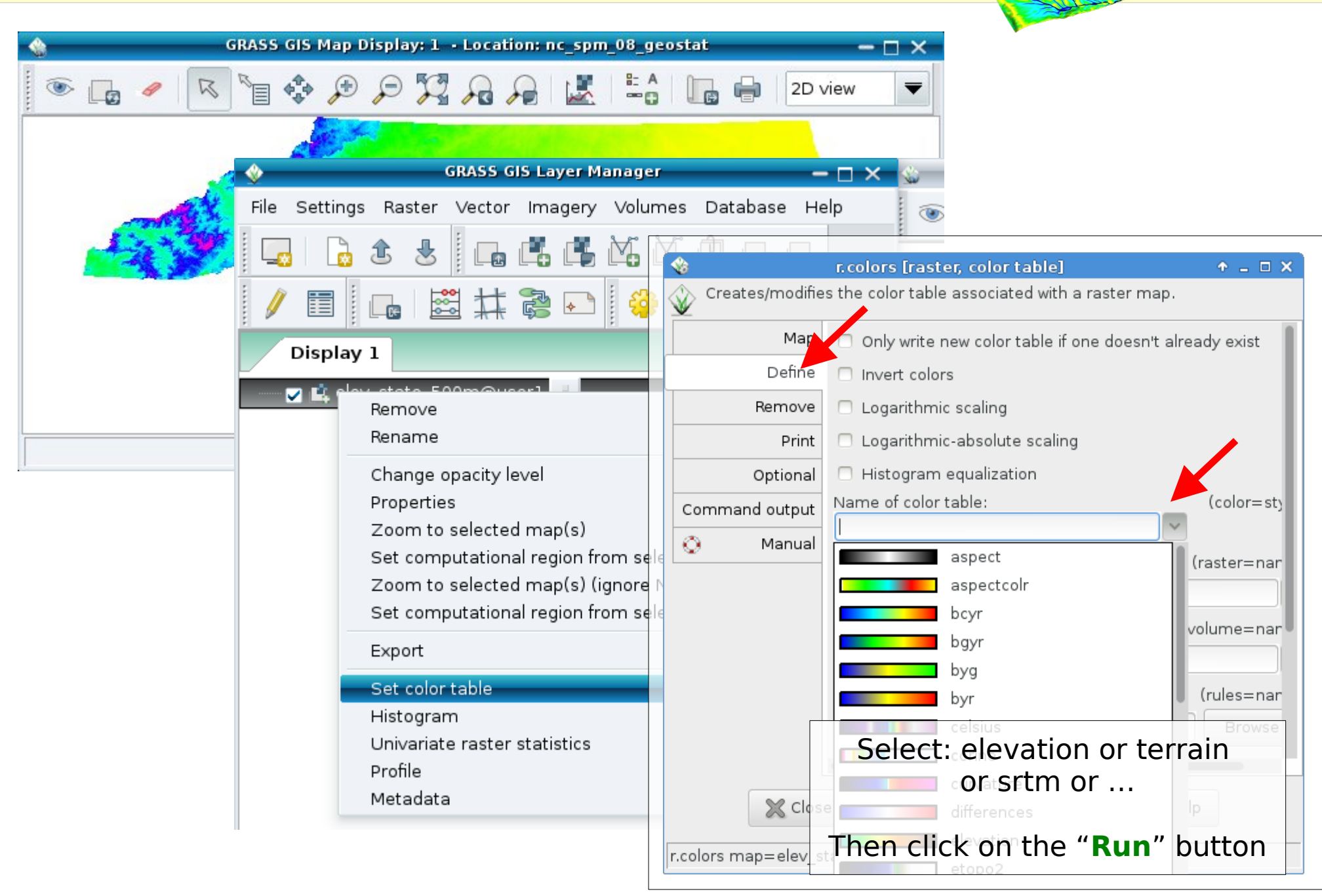

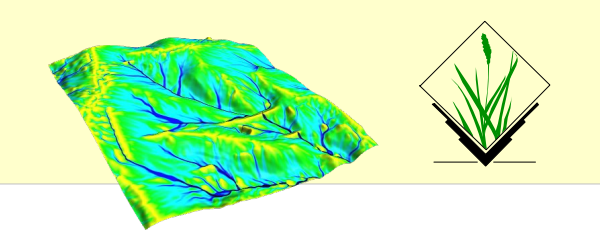

**NULL values**: no value – e.g. gaps in DEM

#### **MASK (i.e., a raster map with this name, capital letters)**:

MASK'ed cells are read as NULL cells -> usually skipped (also all areas outside the computation region)

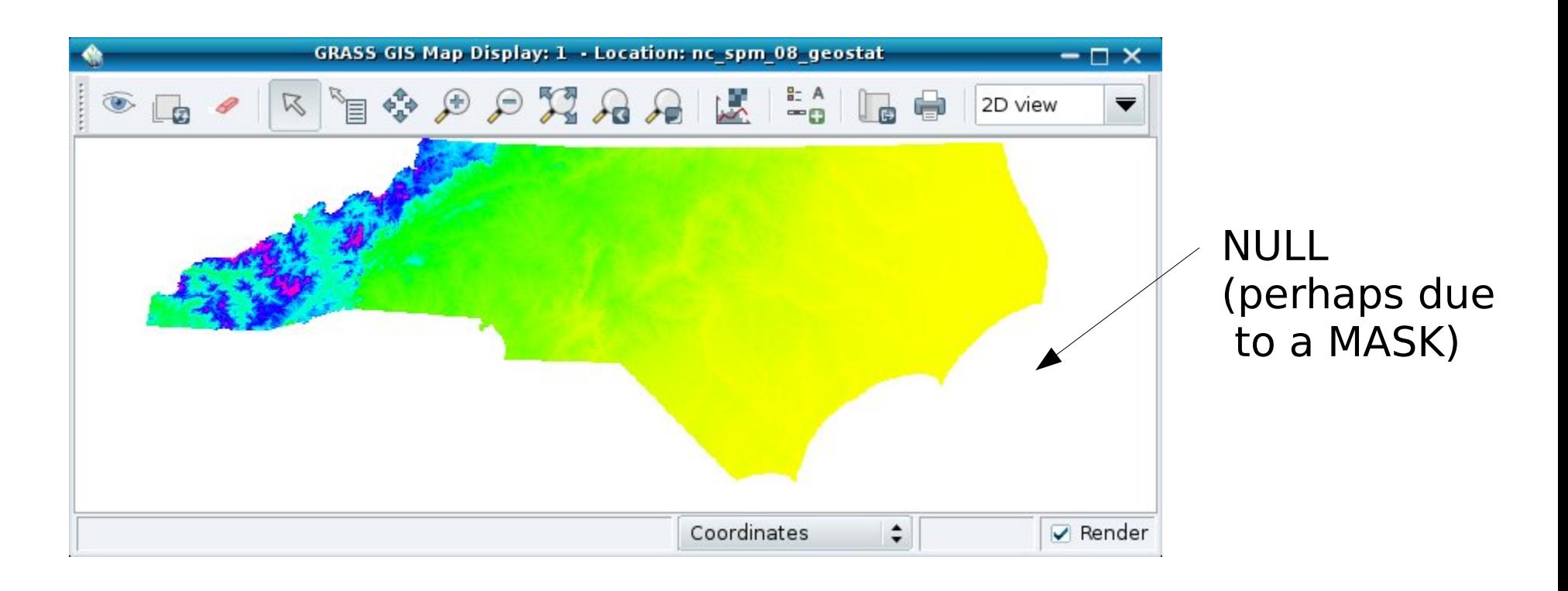

# **Exercise – Working with MASKs**

Load the "zipcodes" raster map into the Layer Manager and display it. Set the computational region to the map (via right mouse button) or with

```
g.region raster=zipcodes -p
```
Now we want to pick only one ZIP code and restrict subsequent calculations to only that part.

- List raster attributes (or use query tool on map): r.category zipcodes
- Set the MASK (here: using a raster map, also vector maps are supported – an inverse mask can be set adding the  $-i$  flag):

```
r.mask raster=zipcodes maskcats=27605
```
• Now display the map again ("Render map" icon) to see only that particular area of the "zipcodes" map

Note: the computational region is not updated by that.

```
MASK removal: r.mask -r
```
# **Exercise – Working with the region**

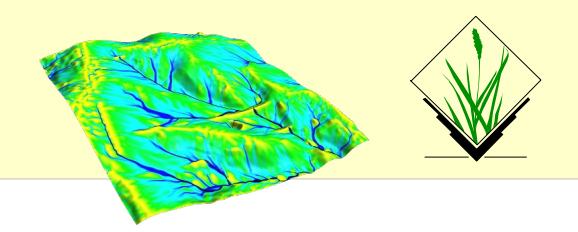

Print values of computational region (valid for the active MAPSET) command: g.region -p

## wxGUI: Settings -> Region -> Set region

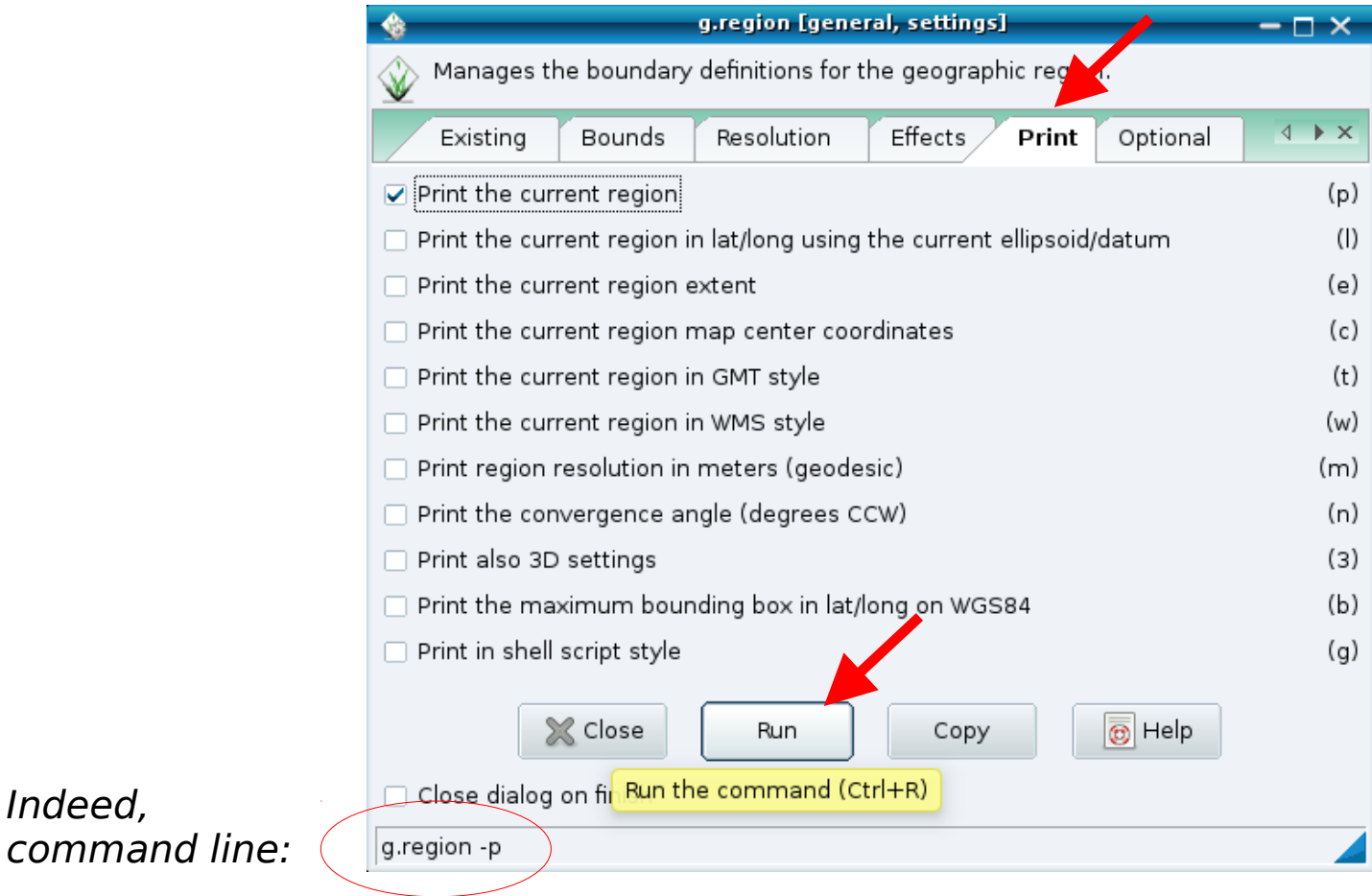

 $\odot$ 2017 $\mathsf{\Sigma}$ ark us $\mathsf{z}$ eteler C C-B  $\overline{\zeta}$ 

Indeed,

 $\prec$ 

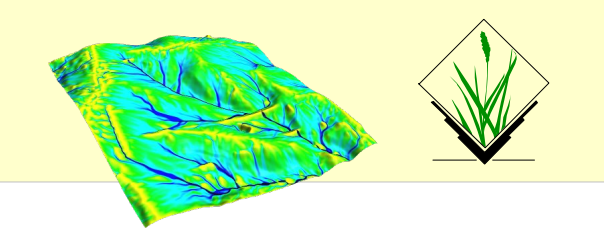

#### **Import of raster maps**

r.in.\* modules [r.import](https://grass.osgeo.org/grass70/manuals/r.import.html) (it also offers reprojection on the fly)!

Always the full maps are imported.

## **Export of raster maps**

r.out.\* modules

!! Raster export adheres to computational region (and respects also a MASK if present)

r.out.gdal for export

GDAL supports  $> 140$  raster formats.

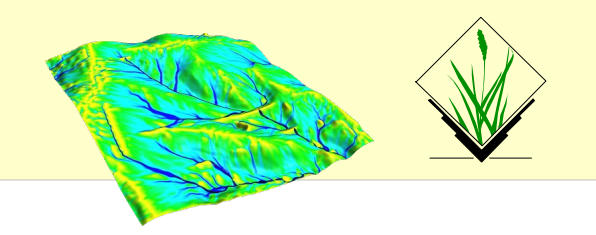

Raster export via GDAL

command: r.out.gdal

wxGUI: File -> Export raster map -> Common export formats

#### **Exercise:**

Set region to some raster map

> g.region –p raster=<raster>

export this raster with  $r$ . out. gdal

> r.out.gdal input=<raster> output=<raster>.tif

Now display this raster map, zoom in, set region from display (icon)

export again with  $r$ .out.gdal

compare size of the two exported raster maps compare output of gdalinfo

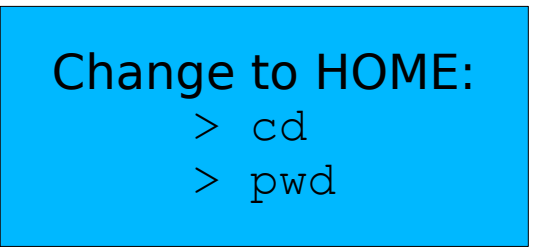

#### **Note: White space in path needs quoting with "[C:\PATH](file:///home/neteler/owndata/C:/PATH) TO\..."**

#### **Flow accumulation with Multiple Flow Direction:**

# set computational region to map (using map metadata) g.region raster=elev\_lid792\_1m -p

# flow accumulation with MFD r.watershed elevation=elev\_lid792\_1m accumulation=flowacc

```
# check map list
g.list raster
```
# show metadata r.info flowacc

```
# now look at map in
# map display
```
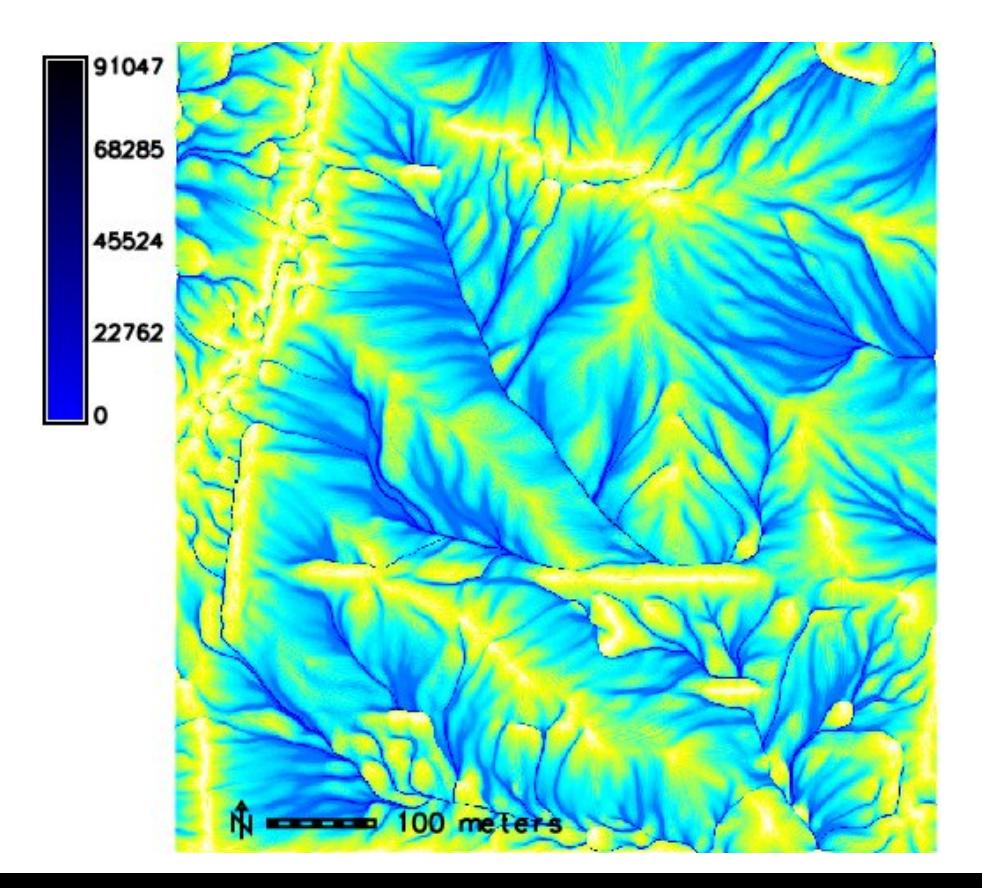

# **Exercise – Hydrological analysis: reality check**

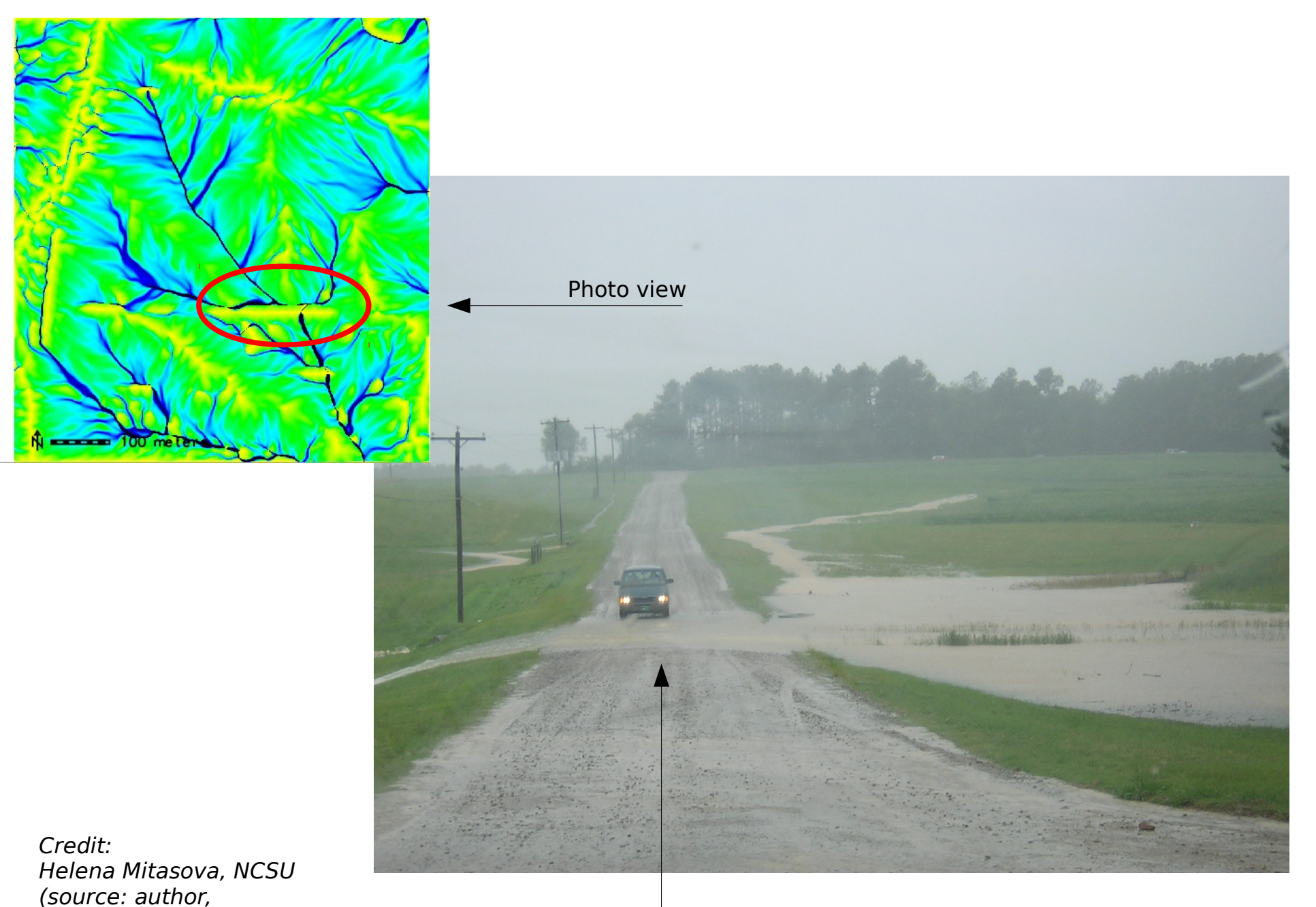

citation: [http://www4.ncsu.edu/~lgtateos/download/tvcg.10.pdf\)](http://www4.ncsu.edu/~lgtateos/download/tvcg.10.pdf)

# **Exercise – Hydrological modelling**

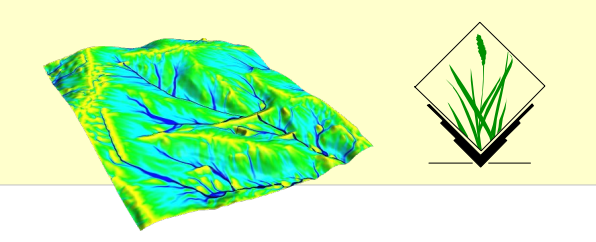

#### **Perspective view of flow accumulation:**

Create a nice perspective view

- Load and highlight the "elev lid792 1m" raster map in the layer manager
- In the map display, switch to "3D view" in the upper right corner
- In wxNVIZ's "Data" tab, load "flowacc" as "Surface attrib./Color"
- Increase the shown map resolution in "Fine mode": reduce the value

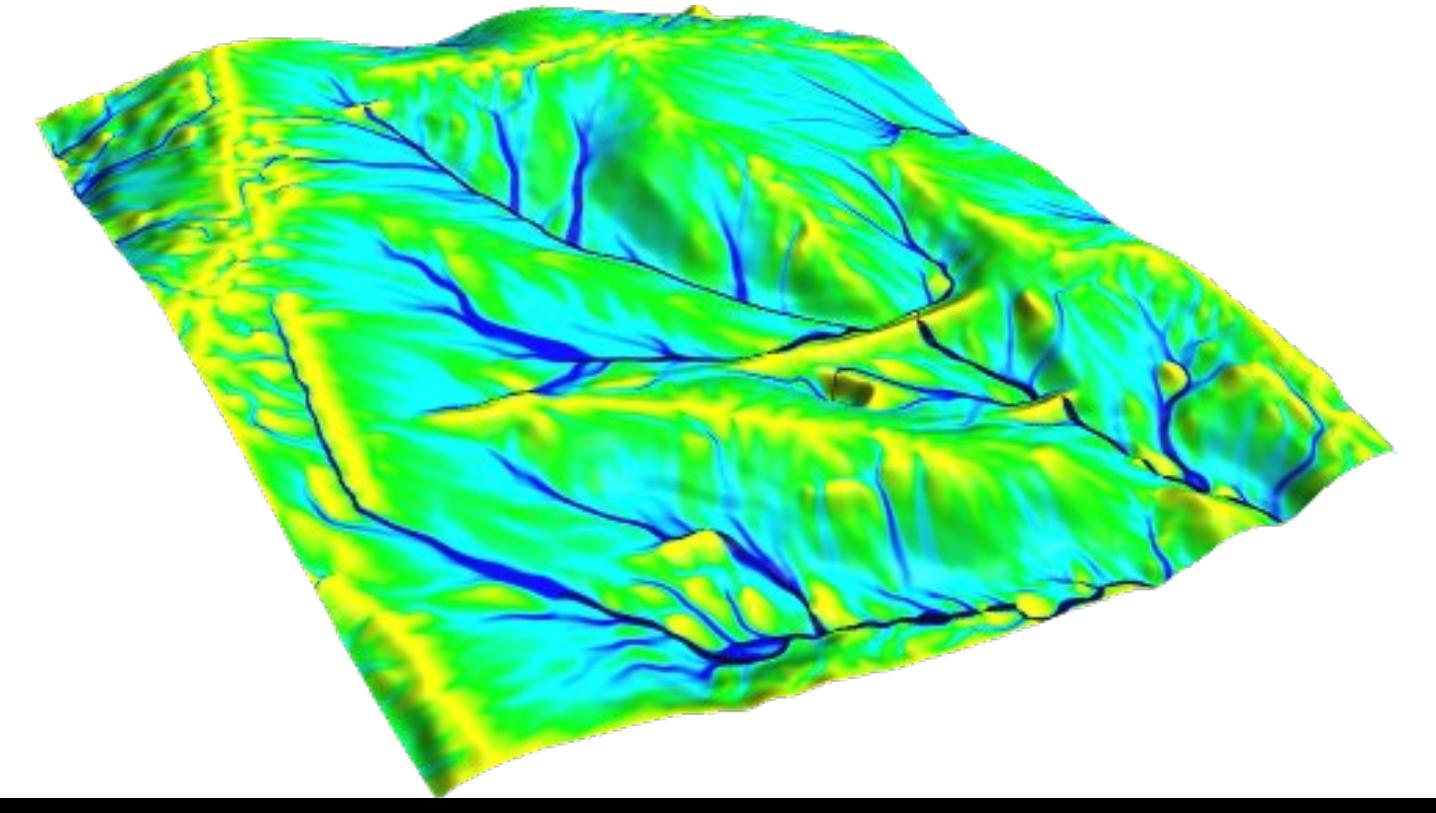

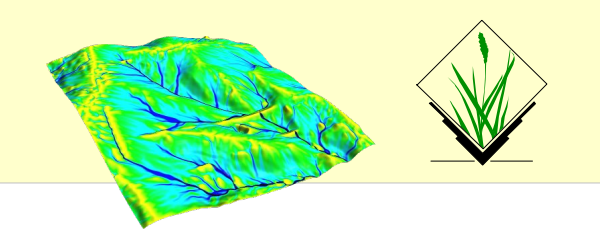

#### **Example raster module groups**

- resampling
- Reprojection/georectification
- map calculator
- Terrain analysis
- Hydrologic modeling
- Reports and statistics

Raster maps: DEMs, land cover, climatic maps …

Imagery maps: Landsat, MODIS, SPOT, QuickBird …

# **Raster data analysis: further methods**

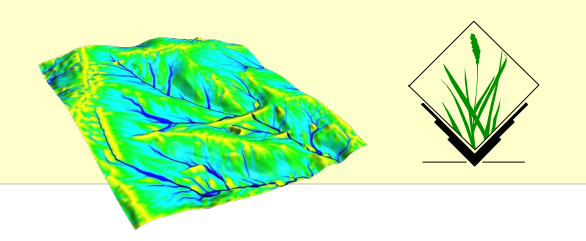

- **Additional DEM analysis modules:** 
	- depression areas can be filled with **r.fill.dir**
	- flowlines can be calculated with **r.flow**
	- trace a flow through a DEM: **r.drain**
	- watershed analysis can be done with **r.watershed** and **r.terraflow**
	- cost surfaces: **r.cost, r.walk**
- **Energy:** 
	- cast shadows, astronomical calculations of sun position: **r.sunmask**
	- energy budget: **r.sun**
- **Line of sight:** 
	- viewsheds can be generated with: **r.viewshed**
- **Interpolation methods** 
	- 2D inverse distance weighted: **v.surf.idw**
	- 2D from contour lines: **r.surf.contour**
	- 2D bilinear: **r.resamp.interp**
	- 2D regularized splines with tension (with cross validation): **v.surf.rst**
	- 3D regularized splines with tension (with cross validation): **v.vol.rst**
	- 2D/3D kernel densities: **v.kernel**
	- … and much more!

 $\prec$